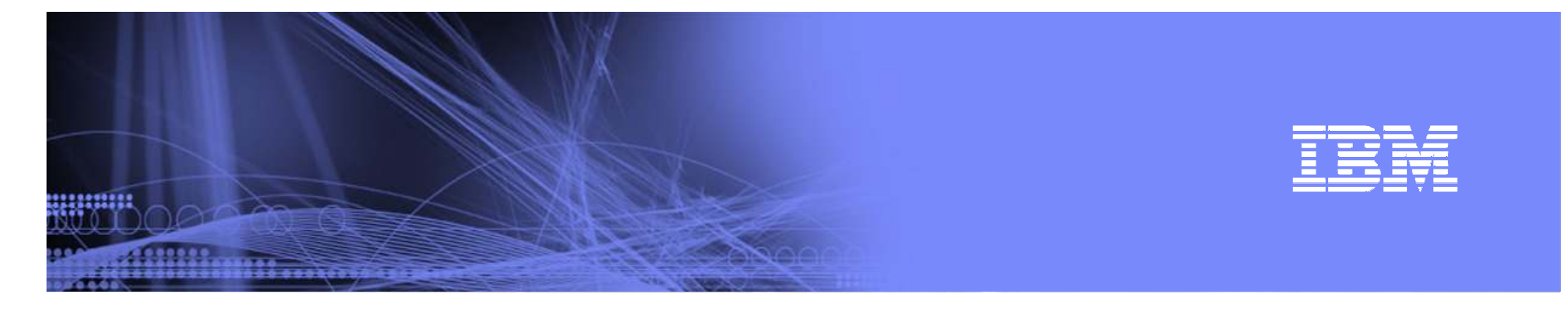

# POWER Systems Client Care Electronic Tools

### Firmware Level Recommendation Tool (FLRT) $V1.2$

Reporting & Inventory

Firmware & HMC Version Update

Regina Moliffrmoliff@us.ibm.com

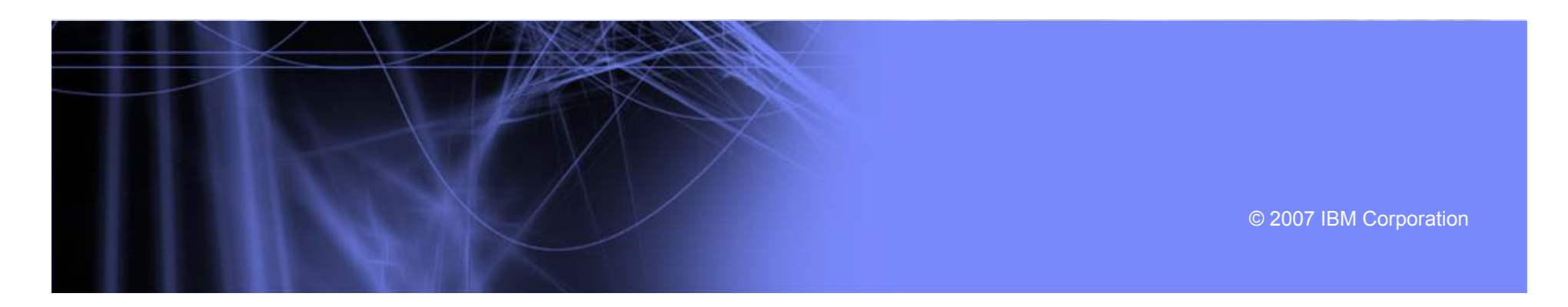

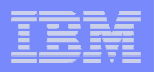

# What is FLRT

man

**Q FLRT** (Fix Level Recommendation Tool) is designed for System p servers running AIX on POWER6, POWER5/5+ and BLADE systems.

**Q FLRT** is a health check tool used by customers to compare current system fix levels against recommendations from IBM.

**Q** Product data is maintained in an XML database running on a Websphere based solution.

■ Located at www14.software.ibm.com/webapp/set2/flrt

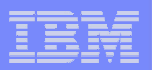

## Products currently supported

- $\Box$  System firmware for p6, p5+, p5& Blade
- $\Box$  HMC 7.3, 6.1, 5.2, 5.1, 4.5
- $\Box$  AIX 6.1, 5.3, 5.2
- **U** Virtual I/O Server 1.4, 1.3, 1.2, 1.1
- $\Box$  HACMP 5.4, 5.3, 5.2, 5.1
- $\begin{array}{c}\n\Box \text{ GPFS} \\
342\n\end{array}$ 3.1, 2.3
- $\Box$  CSM 1.6, 1.5, 1.4

<u>uuma</u>

## Recommendation types and Features

- $\Box$  Recommendation types
	- "A OK" System is at or above recommendations
	- **A** "Take action" IBM recommends an update to one or more products
	- Could not recommend. Read why and try another configuration

 $\Box$ Features

- Single product or multiple product recommendations
- Guidance on which product<br>undate to annly first update to apply first
- **Help on how to determine**<br>Current lovels current levels
- **Supports scripting for**<br>Excommonded undates recommended updates
- What If What if I were to update my firmware? Will I need to update my HMC too?

uum

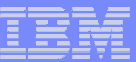

## FLRT Website - Current Release v2 (launched 12/4)

<u>mman</u>

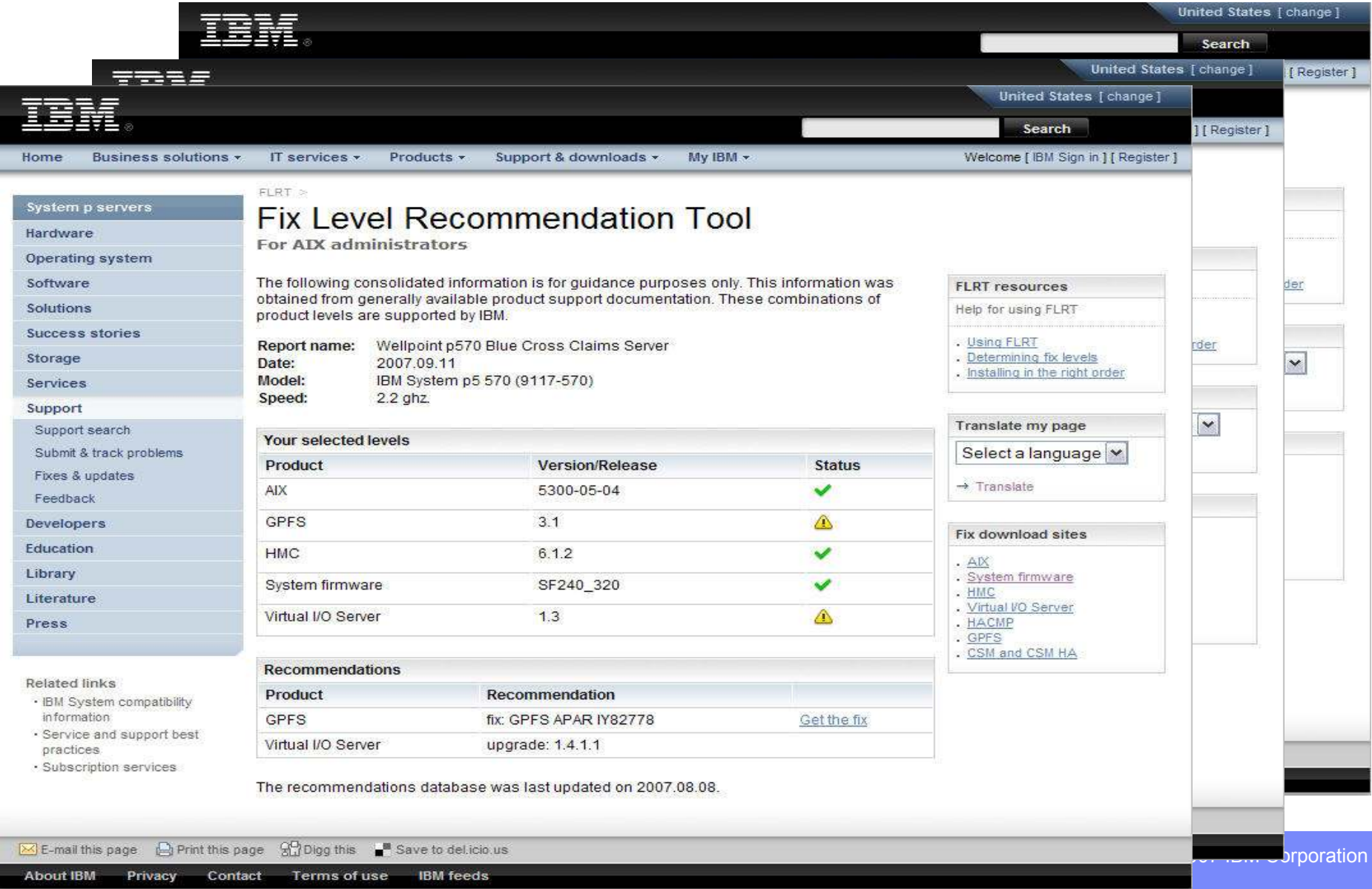

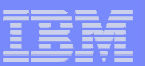

Processor speed

### Enter the following command to confirm the model number and processor speed of the system: prtconf Example output:System Model: IBM, 9117-570 Order and Discovery Machine Serial Number: 104CAEC Processor Type: PowerPC\_POWER5Number Of Processors: 3 Processor Clock Speed: 1502 MHz Make a note of the System Model and the Processor Clock Speed.AIX Use the oslevel command to display the highest recommended technology level installed on your system. For example: $#$  oslevel Example output:5300-05 **FLRT** usage **Fix level determination Installation order Scripting help** Firmware Enter the following command:The FLRT assists AIX system administrators in formulating a maintenance plan for IBM System lsmcode -c Example output:p servers. If a FLRT report makes update recommendations, apply any updates in the The current permanent system firmware image is SF240\_219 The current temporary system firmware image is SF240\_219recommended order. The system is currently booted from the temporary firmware image. **FLRT** usage **Fix level determination** HMCln: HMC version and release information can be viewed locally at an HMC console by bringing up the Help menu and clicking on About Hardware Managment Console. You can also view this information, either locally or from a remote WebSM client, by going to<br>Licensed Internal, Code Maintenance -> HMC Code Undata **Recommended installation order** The FLRT assists AIX system administrators in for Licensed Internal Code Maintenance -> HMC Code and then reading the status section. From the command line, you can display the current code p servers. It uses various code and fix levels to pro level by running the following command: # lshmc -V Following is the recommended order for updatir Example output:incompatibilities on your system. version= Version: 6Release: 1.01. HMC HMC Build level 20060801.1 MH00781: Required fixes for V6R1.0 (08-03-2006)"."base\_version=V6.1.0 2 Firmware How to determine processor speed and firmwar 3 VIOS Virtual I/O Server The VIOS command line user interface provides the ioslevel command that display the VIOS 4. AIX 5L version information.Use these instructions to determine the processo # ioslevel Example output:and the level of products installed on that system. After AIX 5L has been updated, HACMP, CSM, ar 1.3.0.0 depends on CSM; therefore, it should be update High Availability Cluster Multi-processing To determine the level installed on your server, enter the following command:**↓ Processor speed** # lslpp -h cluster\*  $+$  AIX Cluster Systems Management Enter the following command to display the version of CSM installed on your server. Note that  $\leftarrow$  Firmware version displayed does not necessarily indicate that CSM is configured or operational. # csmconfig -V<br>Use lslpp -h csm\* to list all the filesets installed for CSM \*, which may be at different<br>- A contribution of the contribution of the contribution of the contribution of the contribution of the contri levels (in a PTF configuration). For example, CSM 1.5.1.3 may have csm.core 1.5.1.3 and  $+$  HMC csm.server 1.5.1.2, but the overall level is considered 1.5.1.3. ↓ Virtual I/O Server CSM Highly Available Systems Management Enter the following command to determine the level of CSM-HA installed on your server:# lslpp -h csm.ha\* OR # lslpp -l | grep csm.hams 6General Parallel File System**Processor speed**  Enter the following command to determine the level of GPFS installed on your server: # lslpp -h gpfs\* Example output:1.3.0.0 Enter the following command to confirm the mode Back to top<br>**Translate my page** system: **Translate**

7getflrt.stdout -O getflrt.rpt cat getflrt.rpt

echo \$REPORTNAME ../wget-1.9/src/wget "http://www14.software.ibm.com/webapp/set2/flrt/query?format=text\$MTMVALUE\$MHZVALUE\$AIXVALUE\$SFIRMWAREVALUE\$HMCVALUE\$VIOSVALUE\$HACMPVALUE\$GPFSVALUE\$CSMVALUE\$CSMHAVALUE" -o

#CSMVALUE=\&csm=`/opt/csm/bin/csmconfig -V` #CSMHAVALUE=\&csmha=`lslpp -Lc csm.hams | grep csm.hams | cut -f3 -d":"`

#GPFSVALUE=\&gpfs=`lslpp -Lc csm.gpfs | grep csm.gpfs | cut -f3 -d":"`

#GPFS version

#VIOSVALUE=\&vios=`ioslevel`<br>#HACMP version<br>#HACMPVALUE=\&hacmp=`Islpp -L cluster.es.server.rte | grep cluster.es.server.rte | cut -f3 -d":"`

#HACMP version

#VIOSVALUE=\&vios=`ioslevel`

-#HMCVALUE=\&hmc=\$HMC\_VERSION.\$HMC\_RELEASE WRITE A SCRIPT TO GUING THE CONTROL CONTROL OF A SCRIPT OF A SCRIPT OF A SCRIPTING DOCUMENTATION OF A SCRIPTING DOCUMENTATION OF A SCRIPTING DOCUMENTATION OF A SCRIPTING OF A SCRIPTING OF A SCRIPTING OF A SCRIPTING OF A SC # HMC version requires a call to the HMC box. Using ssh is one way to do this. # This requires setup of ssh which is not discussed here. #HMC\_OUTPUT=`ssh -l userid hostname.domain.com lshmc -V > hmc.out` #HMC\_VERSION=`grep -i version hmc.out | cut -f 3 -d " "` #HMC\_RELEASE=`grep -i release hmc.out | cut -f 3 -d " "`

# System firmware (booted) version<br>SFIRMWAREVALUE=\&sfirmware=`lsmcode -r system | cut -f1 -d " " | cut -f2 -d":"` # System firmware (booted) version

- AIXVALUE=\&aix=`oslevel -s` AIX service pack level.<br>IXVALUE=\&aix=`oslevel -s`<br>IXVALUE=\&aix=`oslevel -s` # AIX service pack level.

# MHZ - processor speed. MHZVALUE=\&mhz=`prtconf | grep "Processor Clock Speed" | cut -f4 -d " "`

#Uncomment relevant product sections . # Determine the System Model MTMVALUE=\&mtm=`prtconf | grep "System Model" | cut -f 2 -d ,`

REPORTNAME=`hostname`<br>#Set all the values to empty, please do not modify this section: HACMPVALUE="" TO TAKE ADVANTAGE OF TAKE ADVANTAGE OF TAKE ADVANTAGE OF THE FLAT SCRIPTING CAPABILITIES, USE ADVANTAGE OF TAK<br>ACMPVALUE=""<br>SMVALUE="" program like weget to query FLRT for the recommended software levels for the recommended software levels for y<br>Distribution of the recommended software levels for your form of your program like to the recommended software<br> MTMVALUE="" GHZVALUE="" AIXVALUE="" SFIRMWAREVALUE="" HMCVALUE="" VIOSVALUE="" GPFSVALUE="" CSMVALUE="" CSMHAVALUE=""

REPORTNAME=`hostname`

#/bin/ksh Sample script using wget to gather product versions and query FLRT. # This current sample script provides commands for gathering MTM/AIX version/System Firmware. The rest of the product queries are samples which are commented out. Please provide additional samples through the feedback button at: http://www14.software.ibm.com/webapp/set2/sas/f/flrt/scripting.html

<u>uman</u>

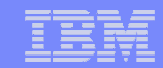

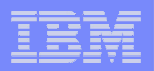

## Demo

**SHIMILL** 

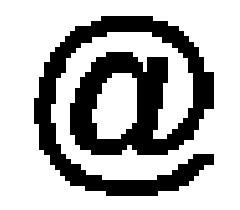

### http://www14.software.ibm.com/webapp/set2/flrt/home

**RESERVE** 

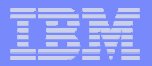

# **Futures**

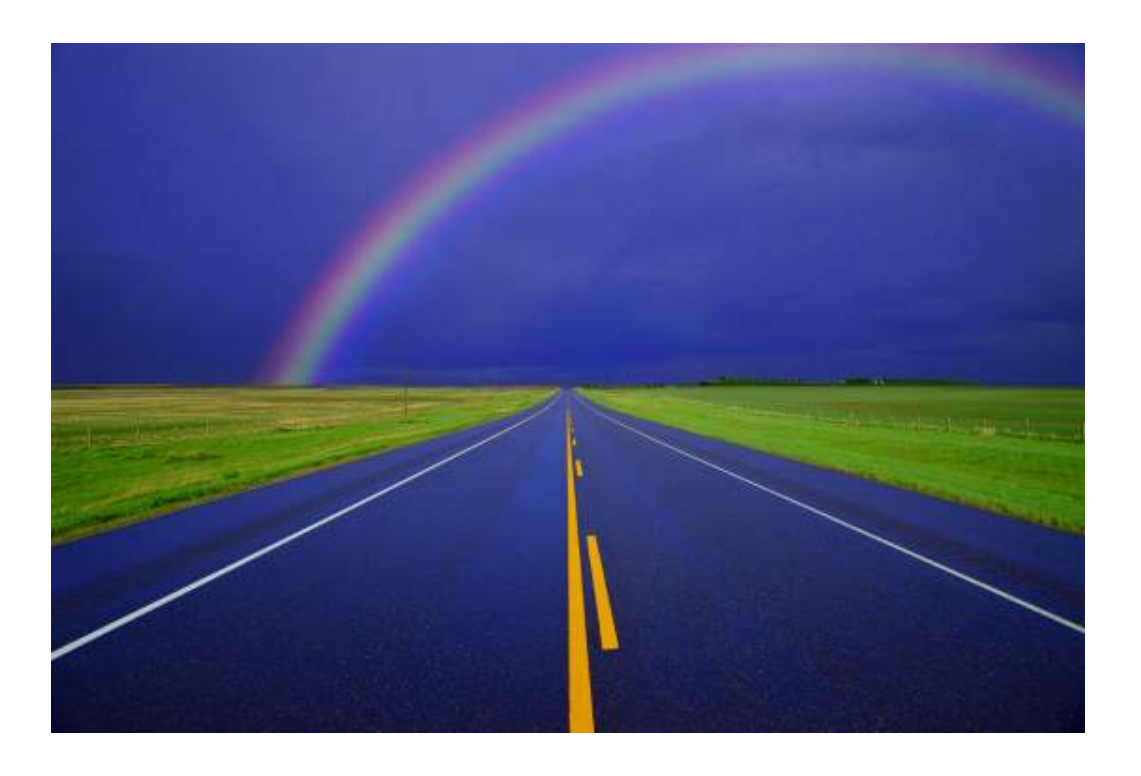

**BENGANIA** 

## Next Release - Version 3

- $\Box$  Support for more cluster products
	- **□** Tivoli Workload Scheduler (LoadLeveler)
	- **Deep Computing**<br>Visualization Visualization
	- **Q** Parallel Environment
	- **Engineering & Scientific**<br>Subroutine Library Subroutine Library
- $\Box$  Multi-system reports
	- **□ Consolidated reporting**
- ப Usability improvements
	- **Highlight FLRTs many**<br>Hisos by driving uses by driving customers to a task.
		- **Q** Do you want to verify<br>Service intensity and the vertion? your current system?
		- $\Box$  Do you want to run what-if scenarios?

<u>uuma</u>

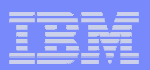

# Questions????

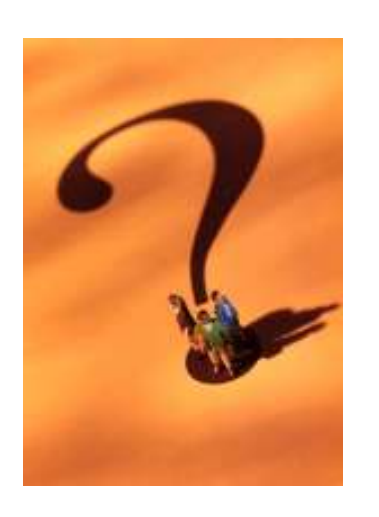

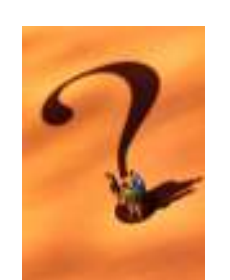

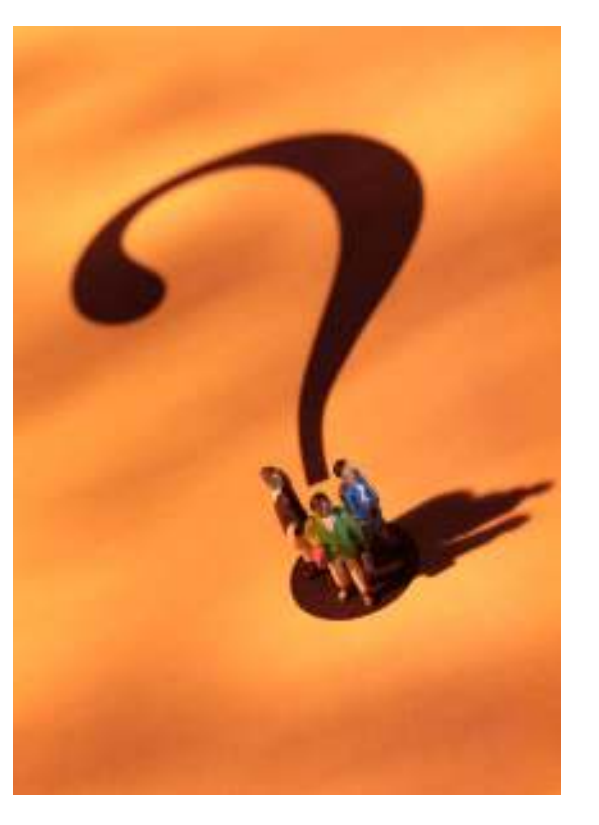

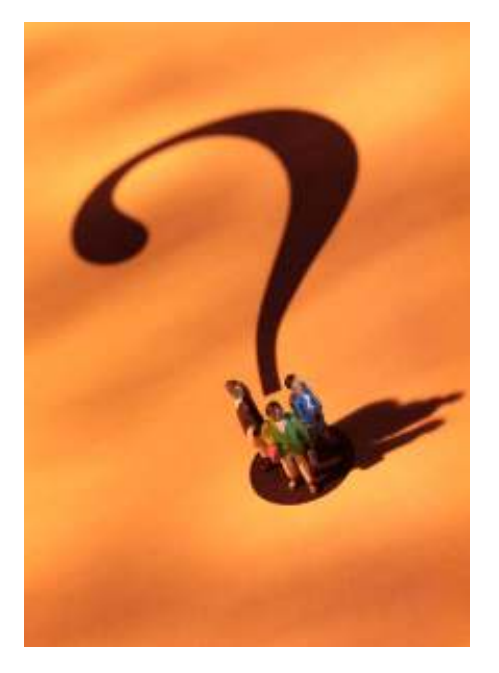

**SHIPPOILE**